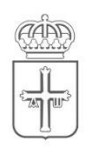

GOBIERNO DEL PRINCIPADO DE ASTURIAS

CONSEJERÍA DE EDUCACIÓN

# Obtención de Cl@ve

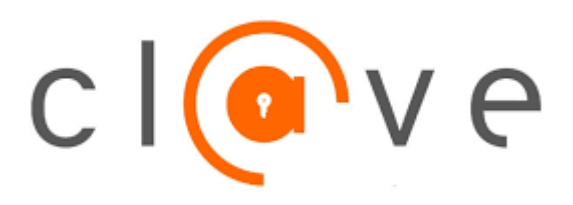

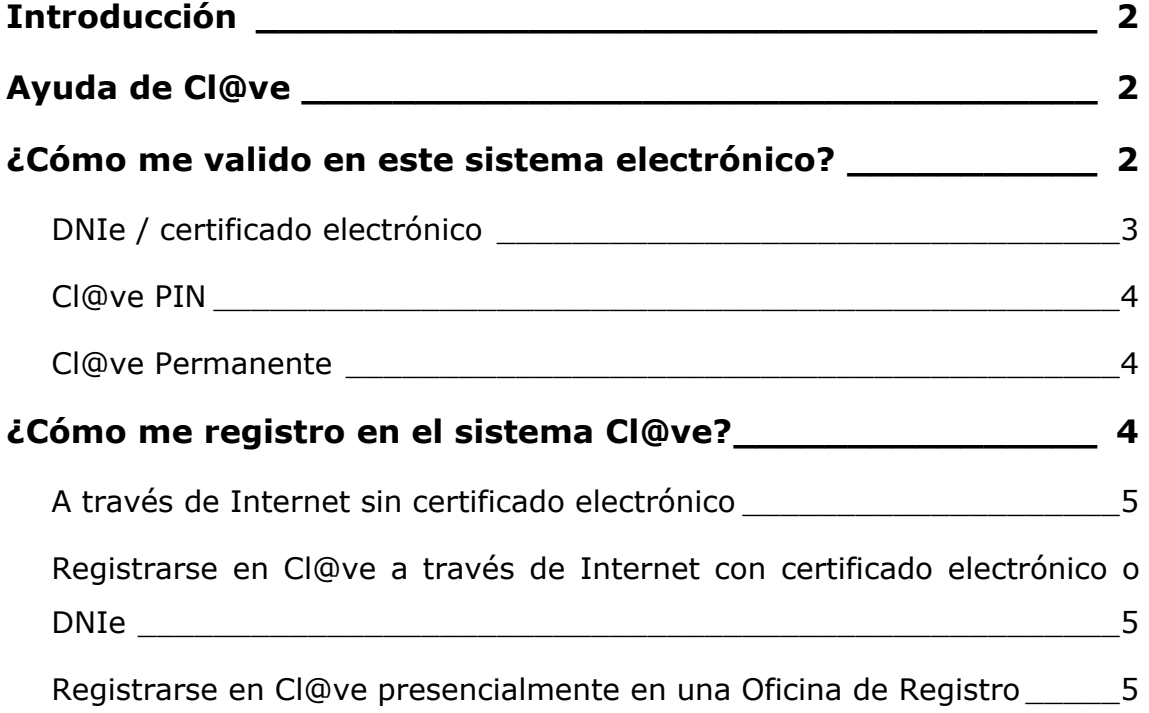

# <span id="page-1-0"></span>Introducción

Este documento pretende ser una pequeña guía que muestre cómo identificarse con el sistema Cl@ve para el permitir el acceso a determinados servicios electrónicos del Principado de Asturias vinculados a la Consejería de Educación.

# <span id="page-1-1"></span>Ayuda de Cl@ve

Si necesita ayuda adicional para utilizar el sistema Cl@ve, puede obtenerla a través de los siguientes medios:

- A través del portal de información de [Cl@ve](http://clave.gob.es/clave_Home/clave.html)
- Por teléfono, llamando al teléfono 060.
- <span id="page-1-2"></span>– Dejando un mensaje en nuestro [Buzón de atención.](https://ssweb.seap.minhap.es/ayuda/consulta/Claveciudadanos)

## ¿Cómo me valido en este sistema electrónico?

Este sistema electrónico requiere identificarse mediante Cl@ve, un sistema del Gobierno de España para que se identifiquen ciudadanos.

Para ello la pantalla mostrará una imagen similar a esta:

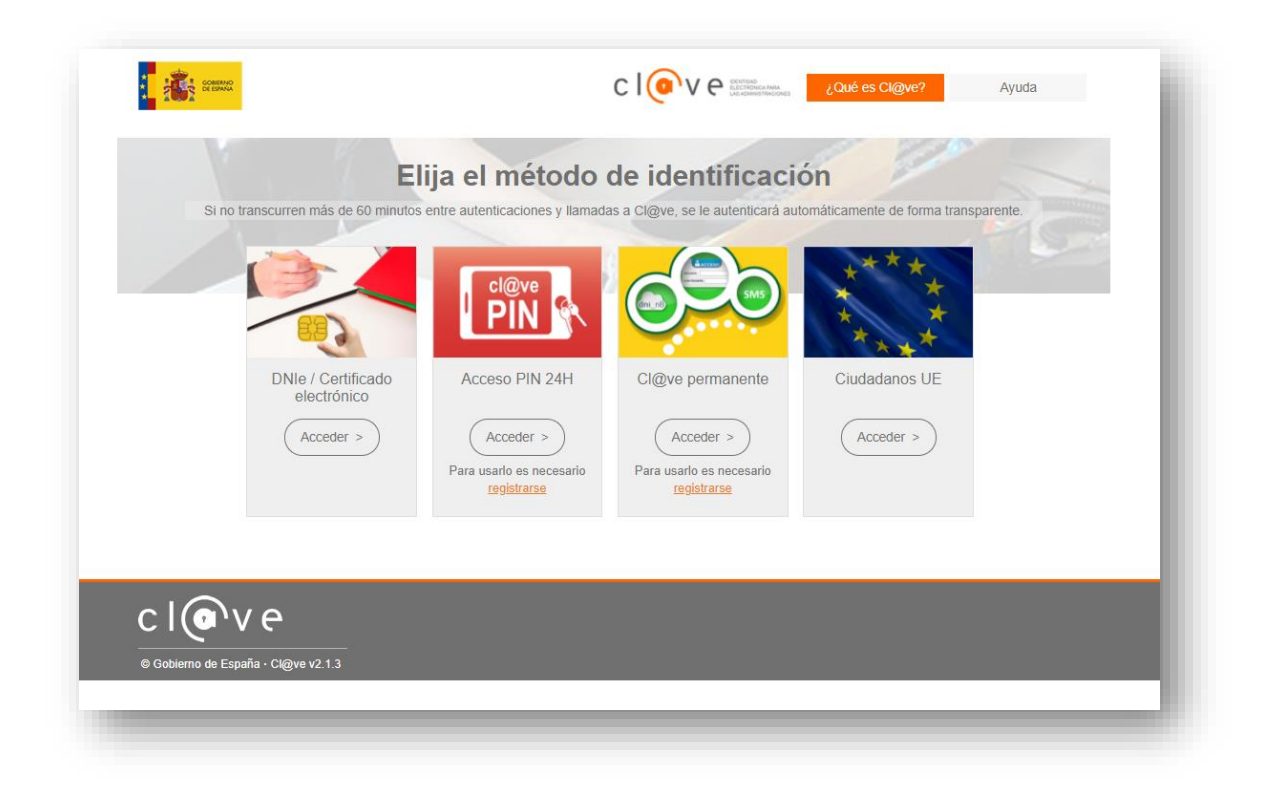

Las tres maneras que se detallan a continuación buscan lo mismo: identificar sin género de dudas que la persona que intenta acceder es quien dice ser.

### <span id="page-2-0"></span>DNIe / certificado electrónico

Para identificarse por dicho sistema deberá disponer de, o bien un certificado electrónico instalado en el navegador o bien un lector de DNIe y un DNIe en vigor y con contraseña actualizada.

Puede obtener más información de cómo obtener un certificado electrónico en los siguientes enlaces del Gobierno de España, donde se indica que dispone de dos maneras para hacerlo:

- Como archivo descargable en su ordenador.
- Utilizando su DNIe.

<https://www.sede.fnmt.gob.es/certificados/persona-fisica>

#### <span id="page-3-0"></span>Cl@ve PIN

Es una forma de realizar trámites por Internet con una validez limitada en el tiempo y que se puede renovar cada vez que necesitemos. Este sistema de identificación electrónica está basado en el uso de un código elegido por el usuario y un PIN comunicado al teléfono mediante la app Cl@ve PIN o con un mensaje SMS. Para acceder al proceso de activación es necesario que previamente se haya registrado en el sistema.

#### <span id="page-3-1"></span>Cl@ve Permanente

Es un sistema de autenticación diseñado para personas que necesitan acceder frecuentemente a los servicios electrónicos de la Administración. Se basa en el uso de un código de usuario, su DNI o NIE, y de una contraseña que se establece en el proceso de activación y que sólo debe ser conocida por ti. Para acceder al proceso de activación es necesario que previamente se haya registrado en el sistema.

## <span id="page-3-2"></span>¿Cómo me registro en el sistema Cl@ve?

Cl@ve es una plataforma de verificación de identidades electrónicas para la identificación y autenticación de los ciudadanos. Nos permite identificarnos ante las Administraciones Públicas con plenas garantías de seguridad.

Para ello tenemos que registrarnos y puede hacerse por tres vías, aunque una de ellas no es válida para identificarnos ante el Principado de Asturias.

#### <span id="page-4-0"></span>A través de Internet sin certificado electrónico

Este sistema no es válido para identificarse en las aplicaciones de Educación en el Principado de Asturias porque no garantiza al 100% que la persona es quien dice ser y, por tanto, no será descrito en esta guía.

<span id="page-4-1"></span>Registrarse en Cl@ve a través de Internet con certificado electrónico o DNIe

Puede obtener más información sobre este apartado en

[https://www.agenciatributaria.gob.es/AEAT.sede/procedimientoini/GC](https://www.agenciatributaria.gob.es/AEAT.sede/procedimientoini/GC27.shtml) [27.shtml](https://www.agenciatributaria.gob.es/AEAT.sede/procedimientoini/GC27.shtml)

o en la siguiente página desplegando la opción *A través de Internet con certificado electrónico o DNIe*

[https://clave.gob.es/clave\\_Home/registro/Como-puedo](https://clave.gob.es/clave_Home/registro/Como-puedo-registrarme.html)[registrarme.html](https://clave.gob.es/clave_Home/registro/Como-puedo-registrarme.html)

Pero recuerde: si ya dispone de certificado electrónico ya puede acceder al este sistema electrónico: no necesita obtener cl@ve.

#### <span id="page-4-2"></span>Registrarse en Cl@ve presencialmente en una Oficina de Registro

Para el Registro presencial en Cl@ve será imprescindible la presencia física de la persona a quien se haya de registrar.

La relación de Oficinas de Registro se puede encontrar en el Portal de Acceso General. En el buscador debe marcar la opción *Cl@ve*. No olvide marcar esa opción porque si no se muestran todas las oficinas de registro, también las que no son de Cl@ve.

[http://administracion.gob.es/pagFront/atencionCiudadana/oficinas/en](http://administracion.gob.es/pagFront/atencionCiudadana/oficinas/encuentraOficina.htm) [cuentraOficina.htm](http://administracion.gob.es/pagFront/atencionCiudadana/oficinas/encuentraOficina.htm)